## **PUZLE GIRATORIO CON FLICKR**

Puzle cuyo objetivo es armar la imagen de la escena, girando las piezas, incluye seis categorías de imágenes del repositorio Flickr.

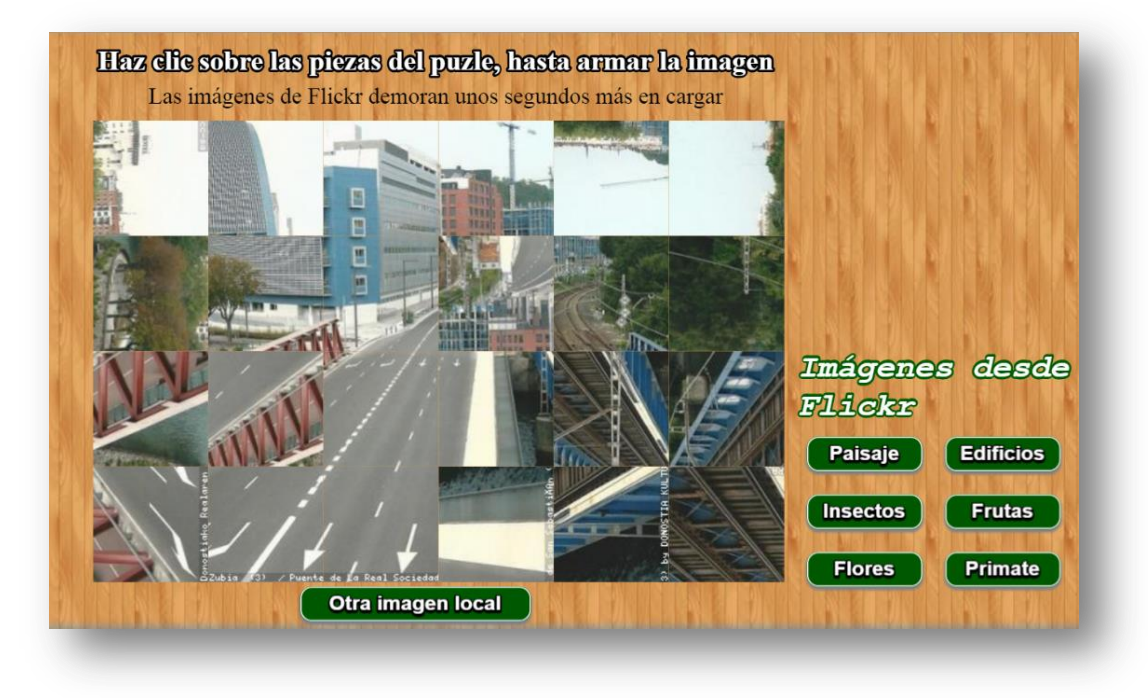

El puzle permite hasta 20 imágenes locales con un tamaño no inferior a 600x400 pixeles. Su modificación es bastante simple:

**Archivo indexb.html**. Sólo hay que modificar dos <script>, en el primero va el número de imágenes y, en el segundo, los nombres de las categorías de imágenes para la búsqueda en Flickr.

```
<script type="descartes/vectorFile" id="textos/N.txt">
'Escribe el número de imágenes locales'
6^{\circ}</script>
<script type="descartes/vectorFile" id="textos/tema.txt">
'Escribe los temas de Flicker a buscar, deben ser seis. Escribe
cero en el primer tema para no incluir Flickr'
'Paisaje'
'Edificios'
'Insectos'
'Frutas'
'Flores'
'Primate'
</script>
```
Es importante tener en cuenta cómo se debe escribir el tema, pues se realiza una búsqueda a través del repositorio de imágenes Flickr que podría arrojar resultados no deseados. Por ejemplo, si queremos que aparezcan imágenes de leones, no sería conveniente escribir la palabra **León**, en tanto que el motor de búsqueda podría encontrar imágenes asociadas a alguien de nombre León o a la ciudad mexicana León, la expresión correcta, entonces, sería "león africano". No ocurriría lo mismo con un tema relacionado con primates, pues no existe ciudad o nombre de persona con dicha palabra, con la ventaja adicional de ser una palabra que se escribe igual en inglés.

Existe la posibilidad de no incluir las imágenes de Flickr, dejando el diseño del puzle sólo para imágenes en local, para ello, se debe digitar el número cero en el primer tema.

```
=<script type="descartes/vectorFile" id="textos/tema.txt">
'Escribe los temas de Flicker a buscar, deben ser seis. Escribe
cero en el primer tema para no incluir Flickr'
0
```
Una imagen del puzle para este caso, se muestra a continuación:

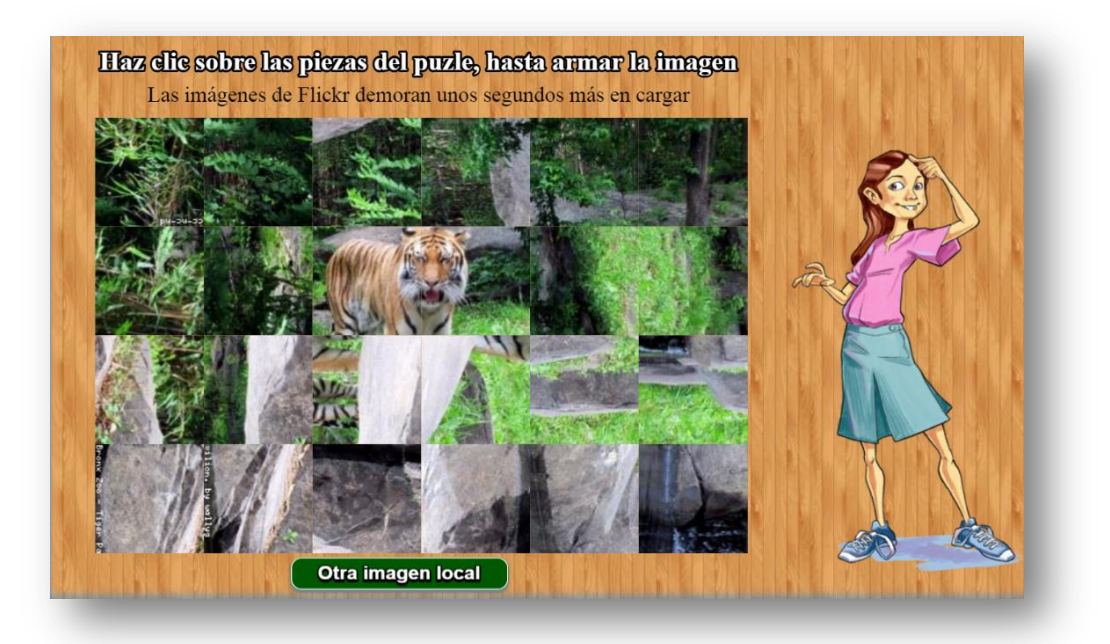